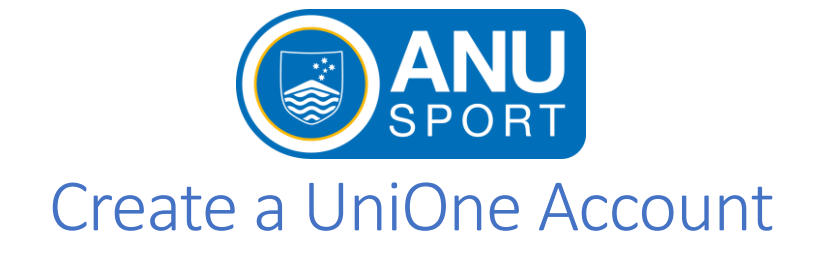

- 1. Go to the ANU Sport UniOne webpage<https://sportandwellbeing.anu-sport.com.au/>
- 2. In the top right-hand corner of the page click **REGISTER.**

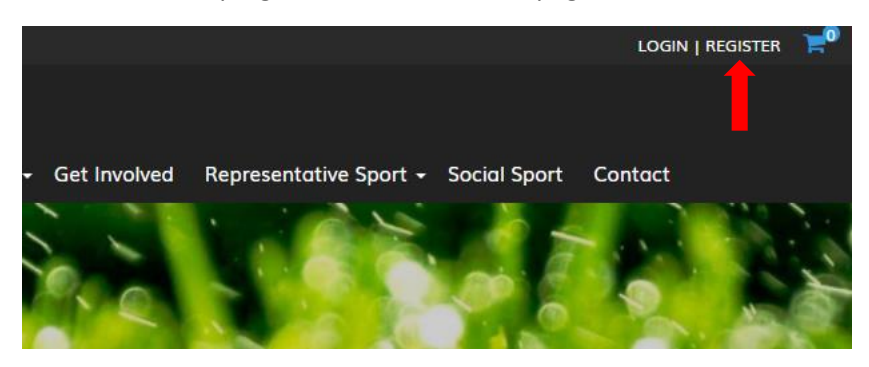

3. Fill in your personal information in the boxes provided. Note for **User Types**: Associate = community member, Student = current student, Life member = ANU Sport Life Member NOT a Life Member of the club.

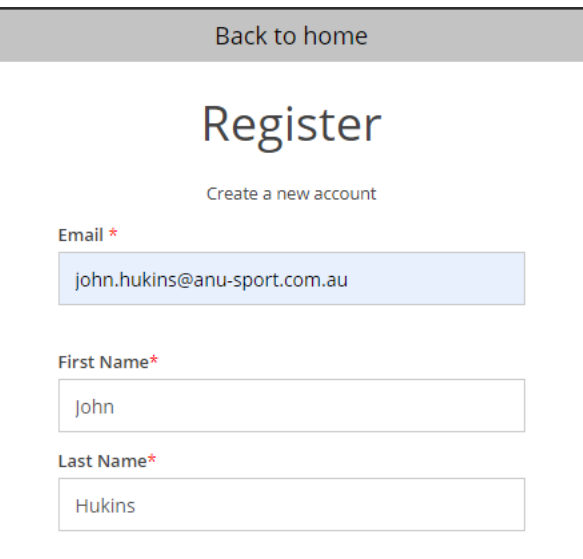

4. Once you have filled in all boxes click **Submit** to create your profile.

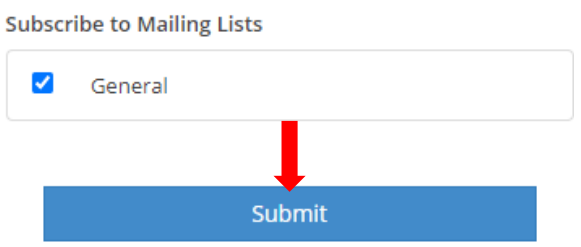

For additional support using the UniOne system, please contact [john.hukins@anu-sport.com.au](mailto:john.hukins@anu-sport.com.au)